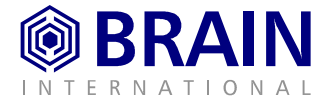

# **Release 2.0 XEDI**

**Die Software-Profis für den Mittelstand**

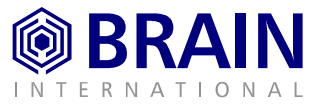

# **Release 2.0 XEDI**

## **Inhalt**

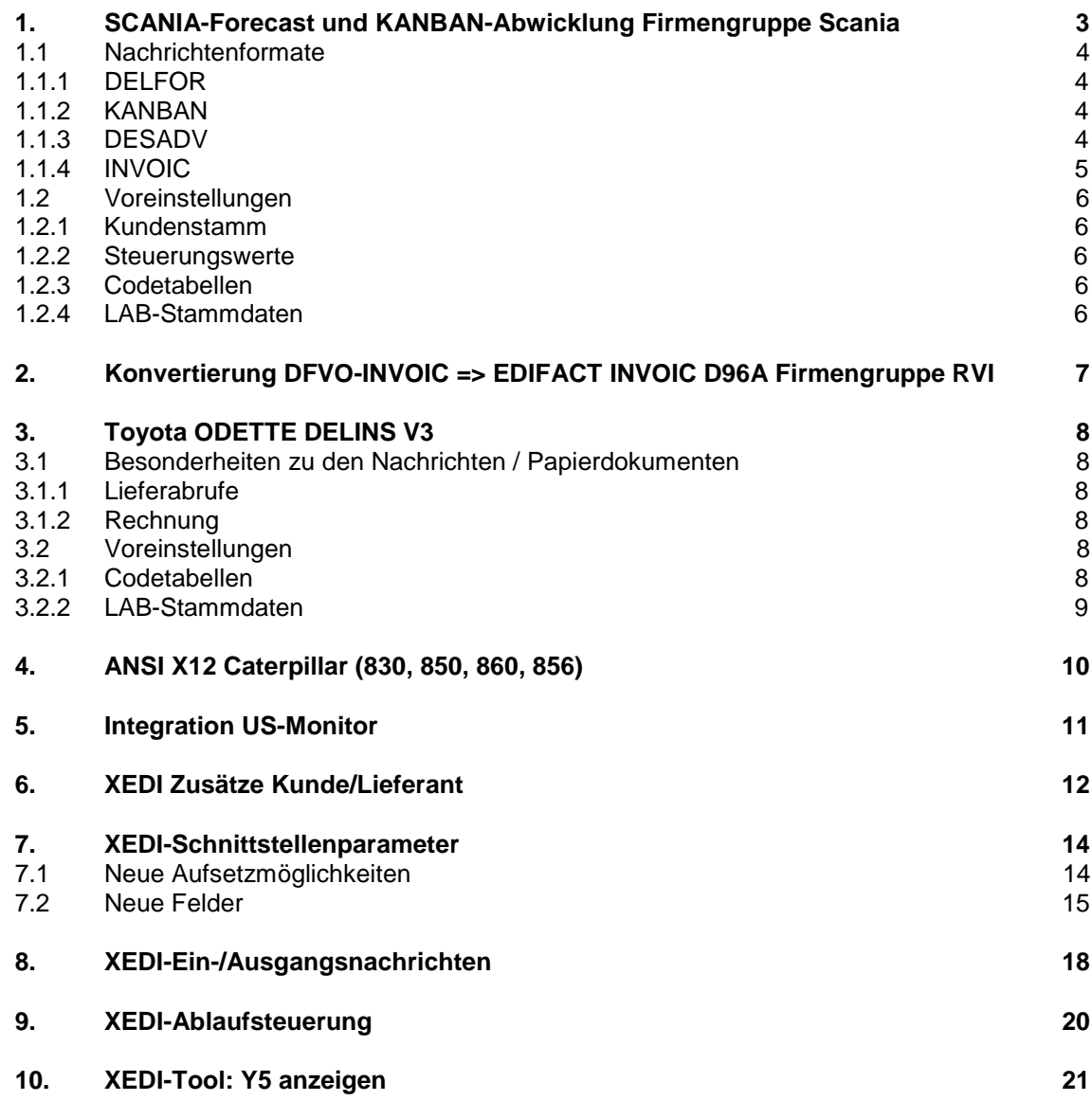

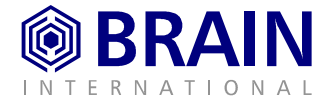

# <span id="page-2-0"></span>**1. SCANIA-Forecast und KANBAN-Abwicklung Firmengruppe Scania**

Bei der Verarbeitung des SCANIA Forecast handelt es sich nun um eine Standardabwicklung. Die spezielle Kennzeichnung der Lieferpläne erfolgt über die Basisdaten.

Empfang und Verarbeitung von KANBAN Signalen ist hierbei möglich. Die Kanban-Abwicklung ist unabhängig von der SCANIA Forecast Abwicklung. Die beiden Abwicklungen können gemeinsam oder separat eingerichtet werden.

Es werden die Formate EDIFACT und ODETTE unterstützt.

#### **Scania Abwicklung**

Bei der Scania-Abwicklung senden einzelne Scania-Production-Units die Bedarfe an Scania-Europe. Scania Europe bereitet daraufhin den Forcecast auf und sendet diesen im Planungshorizont 5 Wochen bis 8 Monate an die Lieferanten.

Parallel hierzu werden die sogenannten Delivery Schedules aus den einzelnen Scania-Production-Units übertragen (Planungshorizont 5 Wochen zur Versandsteuerung). In der Übergangszeit können einige Werke nur Delivery Schedules übertragen. D.h. für einige Bedarfe ist keine Übertragung von Planungsdaten (Forecast) möglich. Nach vollständiger Einführung des Konzeptes werden sämtliche Planbedarfe der Production-Units über den Scania-Forecast gesteuert.

#### Delivery Schedule

Der Delivery Schedule wird laut den Informationsmaterialien von Scania 1 mal wöchentlich mit Tagesbedarfen von Scania-Europe an die Lieferanten übertragen.

Der Delivery Schedule hat einen Horizont bis 5 Wochen. Die folgenden Planbedarfe werden zentral von Scania-Europe übertragen.

#### Interpretation des Forecasts und des Delivery Schedules

Sowohl die Forecasts als auch die Delivery Schedules werden als Nachricht ODETTE DELINS von Scania übertragen.

In XZUL werden beide Nachrichten als Lieferabrufe interpretiert. Hierbei muß darauf geachtet werden, daß der Forecast Planungsdaten der Scania-Europa-Zentrale (SCA) enthält. Folglich ist beim Nachrichtenempfang eine Abgleichfunktion zwischen Forecast und Delivery Schedule notwendig.

Prinzipiell muß es in XZUL möglich sein, sowohl die Forecasts als auch die Delivery Schedules manuell zu verwalten.

Die Forecasts dürfen nicht beliefert werden. Da in den Forecasts nur Planbedarfe übertragen werden, müssen diese nicht als Versandvorschläge interpretiert werden.

SCANIA schickt KANBAN-Signale ohne Termine. Der in XZUL ausgewiesene Termin beruht auf dem Erstellungszeitpunkt des KANBAN-Signals, allerdings um 1 bzw. 2 Werktage vorgerückt. Maßgeblich für die Verschiebung ist der Versandkalender. Dieser kann werks- bzw. abladenstellenspezifisch angelegt werden.

Es gilt folgende Regel:

- n wurde das KANBAN-Signal **vor** 12:00 Uhr erstellt, so ist der Bedarf auf den nächsten Werktag einzustellen
- n wurde das KANBAN-Signal **nach** 12:00 Uhr erstellt, so ist der Bedarf auf den übernächsten Werktag einzustellen

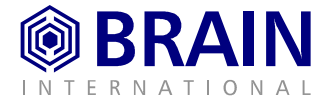

## <span id="page-3-0"></span>**1.1 Nachrichtenformate**

Im Zusammenhang mit der Firmengruppe Scania werden folgende Formate unterstützt:

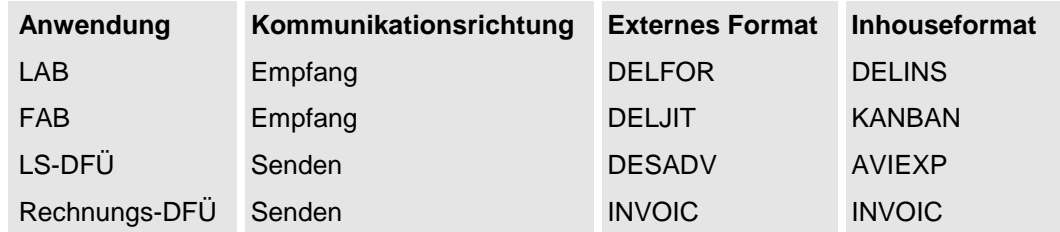

Im folgenden werden die Nachrichten im Einzelnen beschrieben:

## 1.1.1 DELFOR

SCANIA verschickt folgende DELFOR-Nachrichten:

## **FORECAST**

Im Forecast sind folgende Informationen enthalten:

- nVersand durch die zentrale Einheit "SCANIA EUROPE" (Scania Hauptkunde)
- nMaterialfreigabe
- n Daten sollen durch neue Übertragungen überschrieben werden (LIN.InstructionUpdateCode  $= 3$  change)
- nMessage-Type im BGM = 34 (Forecast)

## **SCHEDULE**

Im Schedule sind folgende Informationen enthalten:

- nÜbertragung von Lieferterminen (Tage oder Intervalle) durch die einzelnen Werke
- nvereinnahmte Menge
- nInfo über letzte Lieferscheine
- nAbladestelle
- n Daten sollen durch neue Übertragung geändert werden (LIN.InstructionUpdateCode = 3 change)
- nMessage-Type im BGM = 241

## 1.1.2 KANBAN

## **Anlieferungszeitpunkt**

In der Nachricht KANBAN sendet SCANIA unter dem Segment SEQ kein DTM-Segment mit Informationen zum Anlieferungszeitpunkt. Hier haben die Lieferanten konkrete Arbeitsanweisungen. Im wesentlichen hängt der

Liefertermin vom Zeitpunkt des Nachrichteneingangs ab.

## 1.1.3 DESADV

**Type of Package**

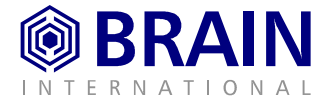

<span id="page-4-0"></span>Für den Fall, daß der Lieferant ein vom LAB abweichendes Lademittel verwendet, sollte ein Lademittel mit der Bezeichnung **NIL** verwendet werden (anstatt z.B. **999**).

#### **Lademittelstamm**

Bei Lieferungen in Zusammenhang mit SCANIA handelt es sich um "Simplified Handling Units", d.h. es werden in der DFÜ keine Nummern zu M-Labels, sondern nur zu S-Labels übertragen.

Um dieser Anforderung zu entsprechen, kann im **Lademittelstamm** das Feld Lieferschein DFÜauf nein gesetzt werden.

Zusätzlich muß darauf geachtet werden, daß dieses Verwendungskennzeichen beim Erzeugen der LS-DFÜ auch tatsächlich ausgewertet wird. Dies erfolgt in den **Basisdaten**. Für die Firmengruppe SCANIA wird im Feld LS-DFÜ gültige Verw.KZ der Wert **"123"** angeben, so daß für alle Lademittel die Einstellungen aus dem LM-Stamm verwendet werden.

## 1.1.4 INVOIC

#### **Stammdaten**

Für das Bestücken der Nachricht INVOIC für Scania muß darauf geachtet werden, daß im Kundenstamm das Feld Branche korrekt gepflegt wird.

Dem Feld consignee clear der folgenden Tabelle kann zu den einzelnen Werken die Branche entnommen werden.

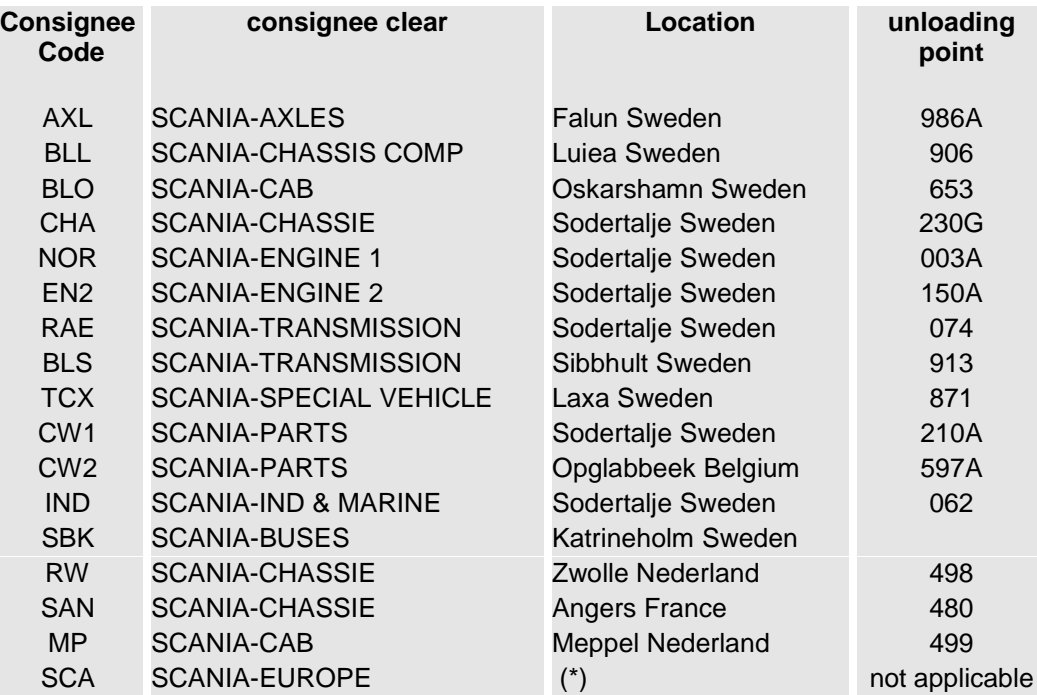

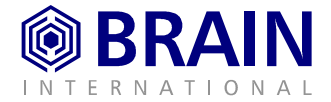

## <span id="page-5-0"></span>**1.2 Voreinstellungen**

## 1.2.1 Kundenstamm

Im Kundenstamm müssen sowohl der SCANIA Hauptkunde als auch die zu beliefernden SCANIA Kunden (Werk und Abladestelle) angelegt sein.

## 1.2.2 Steuerungswerte

Im Steuerungswert USR0752 ist die Kundennummer des SCANIA Hauptkunden zu hinterlegen.

#### 1.2.3 Codetabellen

In der Codetabelle **90 Abwicklungsarten** sind für die Abwicklungsart 7 (KANBAN) folgende Einstellungen zu hinterlegen.

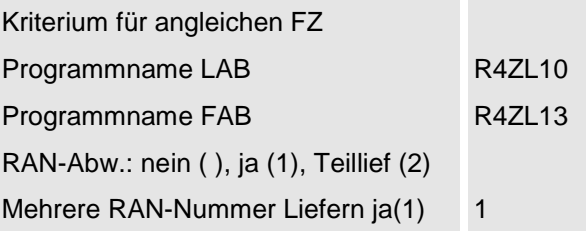

In der **Codetabelle FG** muß im Feld Satzart auf Position 3/4 die Abteilung **2D** hinterlegt sein, da ansonsten das neue Basisfeld SCAF (Scania Forecast Abwicklung) nicht sichtbar ist.

## 1.2.4 LAB-Stammdaten

Für alle Teile, die vom SCANIA Forecast erfaßt werden, müssen LAB-Stammdaten in Verbindung mit dem SCANIA-Hauptkunden angelegt werden (Gruppe 45 / Auswahl 9). Diese LAB-Stämme werden nicht beliefert.

Für alle von Lieferabrufen oder KANBAN-Signalen erfaßten Teile müssen LAB-Stammdaten vorhanden sein, welche sich auf den zu beliefernden Kunden (Werk / Abladestelle) beziehen (Gruppe 45 / Auswahl 9).

Alle im System vorhandenen SCANIA - LAB-Stammdaten (auch die nicht zu beliefernden LAB-Stämme des Hauptkunden) müssen überarbeitet werden.

Die Abwicklungsart 3 (SCANIA Forecast) ist in Abwicklungsart Blank (Standardabwicklung) zu ändern. Sind die Teile vom SCANIA Forecast betroffen, so wird im Feld SCANIA-Forecast-Abwicklung der Wert 1 eingegeben. Andernfalls können die Werte Blank oder 0 eingegeben werden.

Werden KANBAN-Signale für das Teil empfangen, so muß die Abwicklungsart auf "7" (KANBAN) gesetzt werden. Andernfalls ist das Feld Abwicklungsart auf BLANK zu setzen.

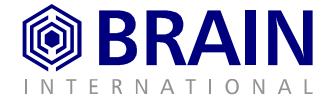

# <span id="page-6-0"></span>**2. Konvertierung DFVO-INVOIC => EDIFACT INVOIC D96A Firmengruppe RVI**

Neben der Integration der Abrufe via EDIFACT DELFOR und dem Versand der Lieferschein-DFÜ per EDIFACT DESADV wird jetzt auch die Rechnungsstellung per EDIFACT INVOIC unterstützt (siehe hierzu auch Kapitel Rechnungs-DFÜ: L XVAS01-D-N200 Release Notes.doc).

In folgender Tabelle wird zusammenfassend dargestellt, welche Formate unterstützt werden:

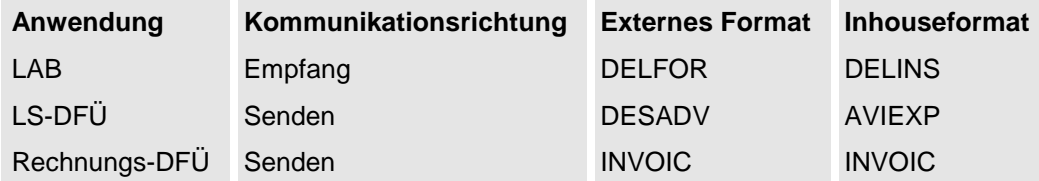

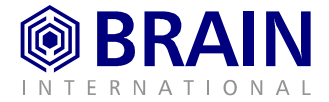

# <span id="page-7-0"></span>**3. Toyota ODETTE DELINS V3**

Toyota versendet Lieferabrufe und Feinabrufe in der Übertragung als DELINS. Beide Abrufarten werden in XZUL voll integriert. Bei den Feinabrufen schickt Toyota am Ende des DEL Segments eine Nummer mit. Die Nummer beinhaltet zwei Informationen. Von Stelle 01-10 befindet sich die spätere INVOICE-Nummer, die auf dem Manifest steht, ab Stelle 11 steht die spätere Manifest–Nummer. Diese Nummern werden integriert und auf den entsprechenden Formularen angedruckt.

Folgende Übersicht zeigt, welche Nachrichten zwischen Toyota und seinen Lieferanten ausgetauscht und im Modul XZUL behandelt werden.

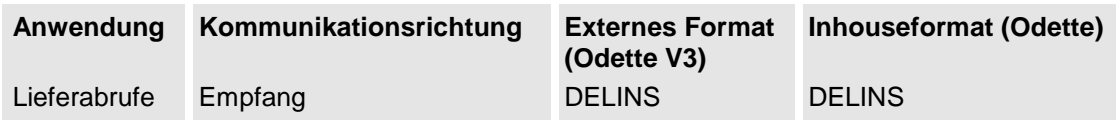

## **3.1 Besonderheiten zu den Nachrichten / Papierdokumenten**

## 3.1.1 Lieferabrufe

Die Besonderheit ist, daß Toyota in einer DELINS Nachricht sowohl Planbedarfe als auch Lieferabrufe schickt. Hierzu wird die Nachricht nach der Konvertierung in CALDEL umbenannt und als LAB und FAB integriert.

Dies wird in der Nachricht im DEL (Tag 1370) Segment durch die Part. Consignment Number ersichtlich. Die Nummer wird von Toyota 17-stellig geschickt und beinhaltet 2 Informationen: Stelle 1-10 beinhaltet die Invoice Number, Stelle 11-17 beinhaltet die Manifest Number. Die Manifest Number entspricht einer RAN Nummer.

## 3.1.2 Rechnung

Die Invoice Number wird auf der Rechnung im Feld Abschlußbestellnummer angedruckt.

## **3.2 Voreinstellungen**

## 3.2.1 Codetabellen

In der **Codetabelle 90 Abwicklungsarten** sind für die Abwicklungsart 4 (RAN-Abwicklung) folgende Einstellungen für Toyota zu hinterlegen.

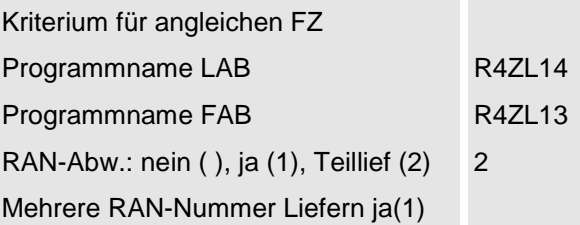

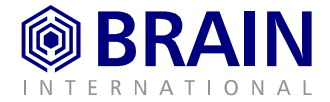

<span id="page-8-0"></span>In der **Codetabelle YP** ist die **EDI-Partnerkennung** für Toyota zu pflegen.

In der **Codetabelle FG** ist die **Firmengruppe** 053 Toyota zu pflegen.

In der **Codetabelle Ho XZUL-Anwendung** ist der Eintrag LAB-Stammdaten Toyota anzulegen.

## 3.2.2 LAB-Stammdaten

In den LAB-Stammdaten (Menüpunkt 45-09) ist hierzu im Feld Abwicklung die RAN-Abwicklung zu hinterlegen.

## **Achtung**

Für diese Abwicklungsart wird keine Abwicklung mit einem externen Dienstleister (EDL-Abwicklung) unterstützt. Schickt Toyota dennoch EDL-Nachrichten, so müssen diese auf einem anderen Kontrakt gepflegt werden.

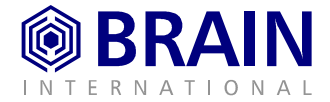

# <span id="page-9-0"></span>**4. ANSI X12 Caterpillar (830, 850, 860, 856)**

Für die Kommunikation mit der Firmengruppe Caterpillar werden die Nachrichten 830 (Lieferabruf) und 856 (Lieferschein-DFÜ) integriert verarbeitet. Für die Nachrichten 850 (Einzelbestellungen) und 860 (Einzelbestelländerungen) stehen Druckprogramme zur Verfügung.

Folgende Übersicht zeigt, welche Nachrichten zwischen Caterpillar und seinen Lieferanten ausgetauscht und in XZULIEF behandelt bzw. durch XEDI gedruckt werden.

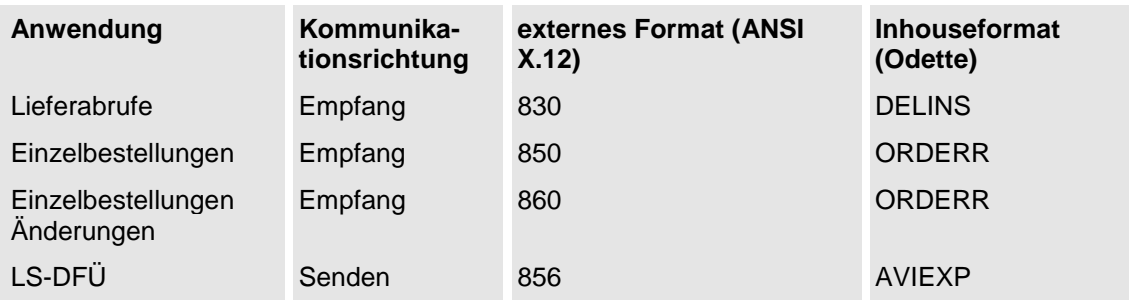

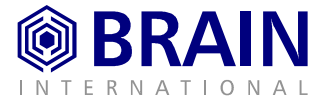

# <span id="page-10-0"></span>**5. Integration US-Monitor**

Für den amerikanischen Markt wurde ein PC-basierter DFÜ-Monitor angebunden. Mit dem Produkt TRANS4M aus der BRAIN Gruppe steht damit für diesen Markt ein eigenständiges Monitormodul zur Verfügung. Der physische Datenempfang und -versand wird durch das entsprechende Modul aus TRANS4M verarbeitet. Mittels FTP kommuniziert dieser Monitor mit XEDI, welches für Konvertierung und Folgeverarbeitung verantwortlich ist.

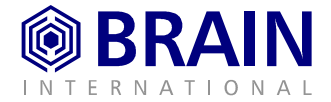

# <span id="page-11-0"></span>**6. XEDI Zusätze Kunde/Lieferant**

Nach Aufruf des Menüpunkts **32-01 XEDI Zusätze Kunde/Lieferant** stehen Ihnen verschiedene Aufsetzmöglichkeiten zur Verfügung, die sie beliebig kombinieren können:

- nKunde/Lieferant
- nKommunikationsrichtung
- nAnwendung
- nFormat

Mit Release 2.0 wird das Format EXDRHCM1 nicht mehr unterstützt. Die Funktionalität des Formats wurde statt dessen in den Menüpunkt **32-02 XEDI-Schnittstellenparameter** integriert (siehe auch Menüpunkt XEDI-Schnittstellenparameter).

Mit Neuanlage bzw. nach Auswahl einer Position gelangen Sie in folgende Eingabemaske:

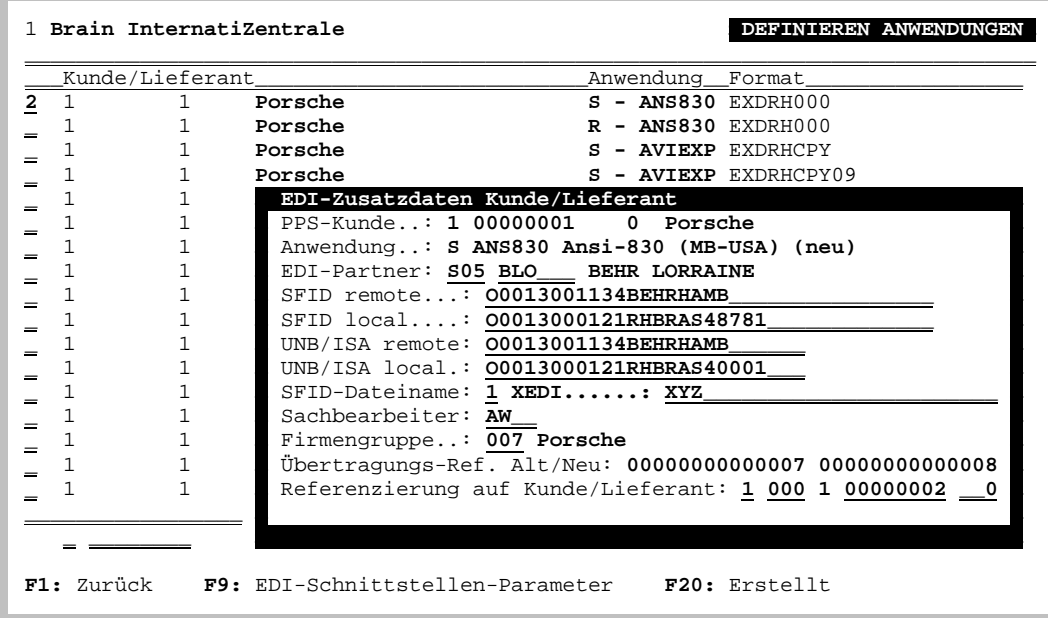

#### **Abb. 1: Definieren Anwendungen**

Hier stehen nun folgende neue Eingabefelder zur Verfügung:

- **EDI-Partner** Hier wird der Partner ausgewählt, mit dem kommuniziert werden soll. Alle wichtigen Informationen zu EDI werden automatisch hinzugefügt. Die dahinter liegende Tabelle mit den Partnerdaten wird durch den Seeburger-Monitor im Partnerstamm gepflegt. Der Partnertsamm kann über den Steuerungswert USR0710 vorbelegt werden. Weitere Hinweise zum Partnerstamm entnehmen Sie bitte aus der Dokumentation zum Seeburger-Monitor.
- **UNB/ISA remote** Hier ist die logische Adresse des Kommunikationspartners anzugeben (z.B. bei OFTP die SFID remote).

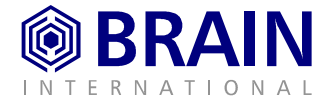

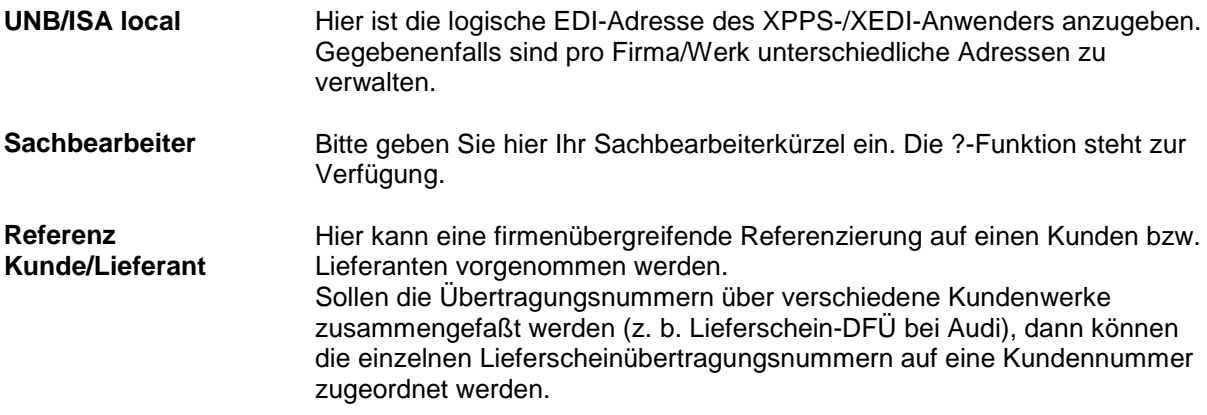

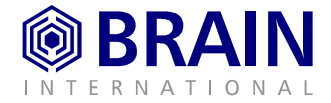

# <span id="page-13-0"></span>**7. XEDI-Schnittstellenparameter**

## **7.1 Neue Aufsetzmöglichkeiten**

Mit Aufruf des Menüpunkts **32-02** können Sie die **Schnittstellenparameter XEDI** verwalten. Hier stehen Ihnen nun neben der Satzart folgende Aufsetzmöglichkeiten zur Verfügung:

- nName
- nAnwendung
- n**Schnittstelle**

| 1                                  |     |                 |               |    |                        |          | ZUORDNUNG DFÜ-PARTNER            |           |       |
|------------------------------------|-----|-----------------|---------------|----|------------------------|----------|----------------------------------|-----------|-------|
|                                    |     | Art Name        | Anw.          |    | Fm_Schnittst._Standort |          | SFID Remote                      | Dateiname |       |
|                                    | ΓN  | *DUMMY          | *ANY          |    | DEBRE102               | *FTP     | 00013000057AUDI-INGR21           |           |       |
|                                    | ΤN  | <b>ANFAVE</b>   | *ANY          |    | $*LOCAL$               | $^\star$ |                                  |           |       |
|                                    | ΙN  | AUDI            | *ANY          |    | $*LOCAL$               | $^\star$ | 00013000057AUDI-INGR21           |           |       |
|                                    | ΤN  | <b>BDW</b>      | *ANY          |    | *LOCAL                 | $*$ FLR  | 00013000121RHBRAS40001           |           |       |
|                                    | ΤN  | <b>BEHRFR</b>   | *ANY          |    | $*LOCAL$               | $\star$  | 00013001939HTM-DE<br><b>HEAD</b> |           |       |
| $=$                                | ΤN  | <b>BEINBA</b>   | *ANY          |    | $*LOCAL$               | $^\star$ |                                  |           |       |
| $\equiv$                           | ΙN  | <b>CFW</b>      | *ANY          |    | $*LOCAL$               | $^\star$ | 00013000027CFW.TEST              |           |       |
| $\equiv$                           | ΙN  | <b>ENEUMA</b>   | *ANY          |    | *LOCAL                 | $\star$  |                                  |           |       |
| $\equiv$                           |     | IN <b>HTMDE</b> | *ANY          |    | $*LOCAL$               | $^\star$ | 00013001939HTM-DE<br><b>HEAD</b> |           |       |
| $\overline{\phantom{0}}$           | ΤN  | PLEUCO          | *ANY          |    | $*LOCAL$               | $^\star$ | 00013000949PLSDPCEL              |           |       |
|                                    | ΤN  | PREUSS          | *ANY          |    | $*LOCAL$               | $\star$  | 00013000279PREUSSBI              |           |       |
| $\equiv$                           | ΙN  | RHFTP           | *ANY          |    | DEBRE102               | $*$ FTP  | 00013000057AUDI-INGR21           |           |       |
| $=$                                | ΤN  | <b>TEST</b>     | *ANY          |    | $*LOCAL$               | $\star$  |                                  |           |       |
|                                    | ΙN  | vw              | *ANY          |    | $*LOCAL$               | $\star$  | 0935HRB2002401                   | $\star$   |       |
|                                    | PR  | <b>ABELE</b>    | <b>STOACT</b> | OD | $*LOCAL$               | DFUEOUT  | 00013000000DEMO                  |           |       |
|                                    | PR. | <b>AMEST</b>    | <b>ANS830</b> | OD | *LOCAL                 | DFUEOUT  | 00011111111AMES-T                | OKAMEST   |       |
|                                    | PR  | <b>AMEST</b>    | <b>AVIEXP</b> | OD | DEBRE069               | *FTP     | 00011111111AMES-T                | OAAMEST   |       |
|                                    |     |                 |               |    |                        |          |                                  |           |       |
|                                    |     |                 |               |    |                        |          |                                  |           | $***$ |
| F5: Aktualisieren<br>F6: Neuanlage |     |                 |               |    |                        |          |                                  |           |       |

**Abb. 2: Zuordnung DFÜ-Partner**

Die Aufsetzmöglichkeiten können beliebig kombiniert werden.

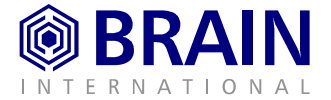

## <span id="page-14-0"></span>**7.2 Neue Felder**

Nach Aufruf des Menüpunkts **32-02 Schnittstellenparameter XEDI** und Neuanlage bzw. Auswahl einer Position gelangen Sie in folgende Eingabemaske:

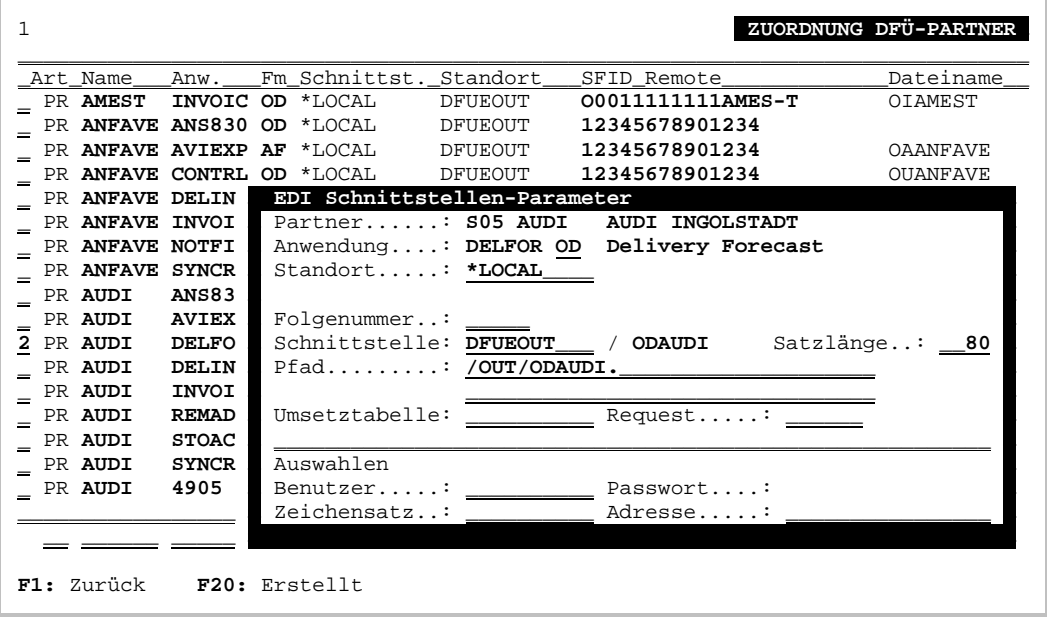

#### **Abb. 3: Zuordnung Dfü-Partner**

Es stehen Ihnen folgende neue Felder zur Verfügung:

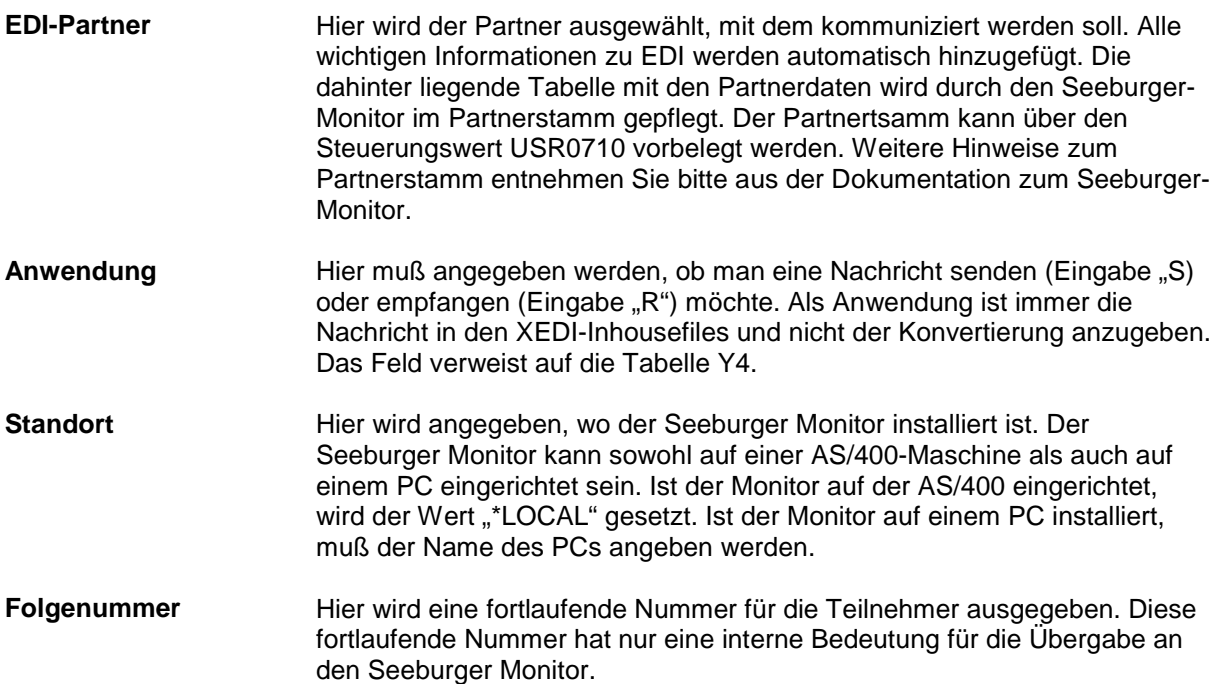

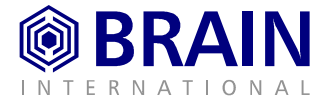

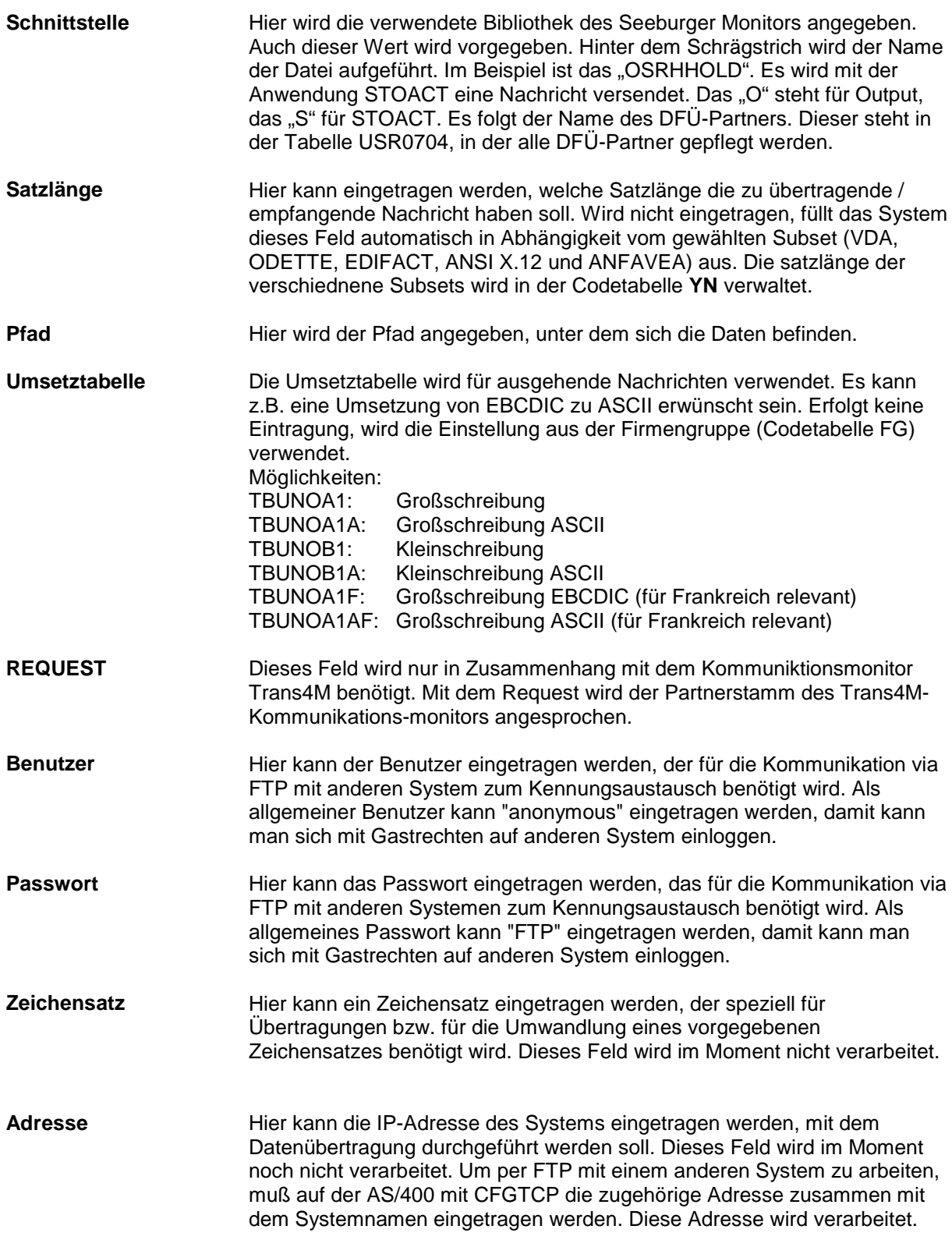

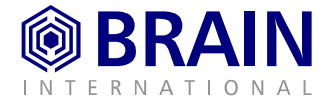

# **8. XEDI-Ein-/Ausgangsnachrichten**

Nach Aufruf des Menüpunkts **XEDI Ein-Ausgangsnachrichten** steht neben den Feldern Datum, Kunde/Lieferant, Anwendung und Übertragungsnummer das neue Aufsetzfeld Firmengruppe zur Verfügung:

|                                           | VERWALTEN DFÜ-DATEN<br>1 Brain InternatiZentrale |                 |                             |                                                 |       |                              |        |           |                      |                             |
|-------------------------------------------|--------------------------------------------------|-----------------|-----------------------------|-------------------------------------------------|-------|------------------------------|--------|-----------|----------------------|-----------------------------|
|                                           | Datum                                            |                 | Kunde/Lieferant             |                                                 |       |                              |        |           | Anwendung            | Übertragungs-Nr.            |
|                                           | 7.06.00                                          |                 | VW                          | 00013000001VW                                   |       |                              | $R -$  |           |                      |                             |
|                                           |                                                  |                 | 26.06.00    13:05:54 DFDXI3 |                                                 | $R+H$ |                              | DXI301 |           | Unbekannte Anwendung |                             |
|                                           | 7.06.00                                          |                 | 13:28:28 DFSUBH             |                                                 | $R+H$ |                              | SUBH01 |           | EDI-Datei empfangen  |                             |
|                                           | 27.06.00                                         |                 | 00013000001VW<br>VW         |                                                 |       |                              |        | R –       |                      |                             |
|                                           | 27.06.00                                         |                 | $13:33:14$ DFSUBH           |                                                 |       | $R+H$                        | SUBH01 |           | EDI-Datei empfangen  |                             |
|                                           | 30.06.00                                         | $\mathbf{2}$    |                             | 1001000 Meier, Kaiserslautern                   |       |                              |        |           | $R$ - AVIEXP         |                             |
|                                           | 30.06.00                                         | 1               |                             | 1968 Loewe AMK                                  |       |                              |        |           | $S - AVIEXP$         |                             |
|                                           | 30.06.00                                         | 1               |                             | $10023$ PREYMESSER, Regensburg R - AVIJIT $2-1$ |       |                              |        |           |                      |                             |
|                                           | 30.06.00                                         | 1               |                             |                                                 |       | 10023 PREYMESSER, Regensburg |        |           | $R$ - AVIJIT $2-1$   |                             |
|                                           | 30.06.00                                         | 1               |                             | 10023 PREYMESSER, Regensburg                    |       |                              |        |           | $R$ - AVIJIT $2-1$   |                             |
|                                           | 30.06.00                                         | 1               |                             | 10023 PREYMESSER, Regensburg                    |       |                              |        |           | $R$ - AVIJIT $2-1$   |                             |
| $=$                                       | 30.06.00                                         | 1               |                             | 10023 PREYMESSER, Regensburg                    |       |                              |        |           | $R$ - AVIJIT $2-1$   |                             |
|                                           | 30.06.00                                         | 1               |                             | 10023 PREYMESSER, Regensburg                    |       |                              |        |           | $R$ - AVIJIT $2-1$   |                             |
|                                           | 30.06.00                                         | 1               |                             | 10023 PREYMESSER, Regensburg                    |       |                              |        |           | $R$ - AVIJIT $2-1$   |                             |
|                                           | 29.06.00                                         | 1               |                             | 110 Karstadt                                    |       |                              |        |           |                      | $S$ - INVOIC 00000000000002 |
| Datum                                     |                                                  | Kunde/Lieferant |                             |                                                 |       | FiGr.                        |        | Anwendung |                      | Übertragungs-Nr.            |
|                                           |                                                  |                 |                             |                                                 |       |                              |        |           |                      | $***$                       |
| F3: Archiv F5: Aktualisieren F10: Sicht 2 |                                                  |                 |                             |                                                 |       |                              |        |           | F11: Anzeige         |                             |

**Abb. 4: Verwalten DFÜ-Daten**

Darüber hinaus stehen Ihnen folgende Funktionstasten zur Verfügung:

Mit **F3 Archiv** werden alle reorganisierten Nachrichten angezeigt.

Mit **F5** können Sie die Anzeige **aktualisieren**.

Mit **F10 Sicht** können Sie die Detailanzeige aufrufen.

Mit **F11 Anzeige** kann zwischen verschiedenen Sichten hin- und hergeschaltet werden.

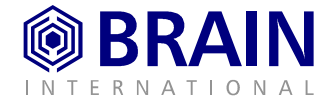

1 Brain InternatiZentrale **VERWALTEN** DFÜ-DATEN \_\_\_\_\_\_\_\_\_\_\_\_\_\_\_\_\_\_\_\_\_\_\_\_\_\_\_\_\_\_\_\_\_\_\_\_\_\_\_\_\_\_\_\_\_\_\_\_\_\_\_\_\_\_\_\_\_\_\_\_\_\_\_\_\_\_\_\_\_\_\_\_\_\_\_\_\_\_\_ \_\_\_Datum\_\_\_\_\_\_Zeit\_\_\_\_\_\_Partner\_\_\_\_\_\_FiGr.\_\_\_Fm\_\_\_\_\_Anwendung\_\_Übertragungs-Nr. **\_ 30.06.00** 16:56:28 **xedi/dat** 003 **OD R - RECADV 2 30.06.00** 16:56:28 **xedi/dat** 003 **OD R - RECADV 2 30.06.00 16:5 DFÜ-Daten \_ 30.06.00** 16:5 **x HA\*\*** H\*\*\* **Daten in History \*NONE** \*\*\*\* **x 1 30.06.00 16:5 x** H\*\*\* **Daten in History \*NONE**<br> **1 30.06.00 16:5**  $\frac{1}{2}$  **30.06.00** 16:5<br> **30.06.00** 16:5 **\_ 30.06.00** 16:5 **x** EDI-Auftrag..: **R RECADV OD** \*LOCAL **x \_ 19.06.00** 12:5 **x** Datenursprung: **S05 x \_ 19.06.00** 12:4 **x** Firmen-Gruppe: 003 **VW x**  $\begin{bmatrix} 16.06.00 & 13:2 \\ 16.06.00 & 13:1 \end{bmatrix}$ **16.06.00** 13:1 **DFÜ Quellpfad: <b>xedi/data/UNSEA.TXT**<br>16.06.00 12:5 Datei SFID...: UN**SEA.TXT**() **16.06.00** 12:5 **Datei SFID...: UNSEA.TXT()**<br>**16.06.00** 12:5 Upertr.Nr.neu: **\_ 16.06.00** 12:5 **x** Übertr.Nr.neu: **x**  $\begin{bmatrix} 16.06.00 & 12:0 \\ 16.06.00 & 12:0 \end{bmatrix}$ **\_ 16.06.00** 12:0 **x** Log.ID Remote: **x**  $\begin{tabular}{ll} \hline \hline \multicolumn{3}{l}{{\small \underline{\hspace{1cm}}}} & \multicolumn{3}{l}{\underline{\hspace{1cm}}}} & \multicolumn{3}{l}{\underline{\hspace{1cm}}}} & \multicolumn{3}{l}{\underline{\hspace{1cm}}}} & \multicolumn{3}{l}{\underline{\hspace{1cm}}}} \\ \hline \multicolumn{3}{l}{\textbf{Datum}} & \multicolumn{3}{l}{\textbf{Kund}} & \multicolumn{3}{l}{\textbf{Log.ID Local}}.} \end{tabular}$ Partner-Nr...:<br>**x ID** Remot: **\_\_\_\_\_\_\_\_ \_ \_\_ x** X. ID Remot: **x xxxxxxxxxxxxxxxxxxxxxxxxxxxxxxxxxxxxxxxxxxxxxxxxxxxxxxxxxxx F1:** Zurück **F7:** Demo: Ablauf gemäß Y5-Tabelle

<span id="page-17-0"></span>Nach Auswahl einer Position mit Auswahl 2 werden die Header-Details angezeigt:

#### **Abb. 5: Verwalten DFÜ-Daten**

Der Status der Nachricht wird links oben (hier HA\*\*) angezeigt. Die nächsten beiden Folgeschritte werden rechts daneben aufgeführt.

Mit **F7** wird der gesamte Ablauf für die jeweilige Nachricht gemäß der Y5-Tabelle angezeigt.

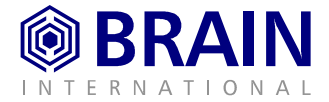

# **9. XEDI-Ablaufsteuerung**

Die Ablaufsteuerung XEDI greift hierbei nicht mehr auf die Codetabelle Y5 zu, sondern auf eine separate Datei. Hierzu wurde der Menüpunkt **32-17 XEDI Ablaufsteuerung** eingerichtet. Mit Aufruf des Menüpunkts gelangen Sie in die Ablaufsteuerung:

| 1 Brain InternatiZentrale<br>VERWALTEN ABLAUFSTEUERUNG |                              |                                          |                                    |                                                       |  |  |  |
|--------------------------------------------------------|------------------------------|------------------------------------------|------------------------------------|-------------------------------------------------------|--|--|--|
|                                                        | FG Partn.<br>Status<br>Anwd. | Sneu                                     | Programm                           | Beschreibung                                          |  |  |  |
|                                                        | $1*F*$                       | ****                                     | <b>DFDXXF</b>                      | Nachricht vom PC                                      |  |  |  |
| =                                                      | ****<br>я                    | $9***$                                   | *NONE                              | DFVO: undefinierte Nachricht                          |  |  |  |
| =                                                      | $S$ H***                     | ****                                     | *NONE                              | Daten in History                                      |  |  |  |
|                                                        | $S = 0***$                   | ****                                     | *NONE                              | Nachricht erledigt                                    |  |  |  |
|                                                        | $S$ 08**                     | ****                                     | *NONE                              | Folgeverarbeitung beendet                             |  |  |  |
| =                                                      | $S = 1***$                   | $*1**$<br>$*1**$<br>$* 3 * *$<br>$* 3**$ | <b>DFDXXB</b>                      | DFVH-Satz vervollständigen                            |  |  |  |
| $\,$                                                   | $S$ 10**                     |                                          | <b>DFDXXB</b>                      | DFVH-Satz vervollständigen                            |  |  |  |
| $\,$                                                   | $S$ 11**                     |                                          | *NONE                              | Übergabe an Folgesystem<br>File-Splitting durchführen |  |  |  |
| =                                                      | $S$ 12**                     |                                          | DFDOX1                             |                                                       |  |  |  |
|                                                        | $S$ 13**                     | $*6***$                                  | DFDXX1LE                           | Start XEDI-Konverter                                  |  |  |  |
|                                                        | $S$ 16**                     | $*8**$                                   | DFDX03                             | Datei an Monitor übergeben                            |  |  |  |
| $=$                                                    | $S$ 18**                     | $08**$                                   | <b>DFSUB5OMK</b><br>*NONE<br>*NONE | Sendeauftrag SUB AS/400                               |  |  |  |
| =                                                      | $S$ 18 $F*$                  | $34**$<br>$09**$                         |                                    | Sendeauftrag SUB --> warten                           |  |  |  |
|                                                        | $S$ 19**                     |                                          |                                    | Nachricht auf erledigt setzen                         |  |  |  |
|                                                        | $S.34**$                     | ****                                     | *NONE                              | - warten auf ext. Monitor -                           |  |  |  |
| $=$<br>$***$                                           |                              |                                          |                                    |                                                       |  |  |  |
| F5: Aktualisieren                                      |                              |                                          |                                    |                                                       |  |  |  |

**Abb. 6: Verwalten Ablaufsteuerung**

Es stehen Ihnen die folgenden Auswahlen zur Verfügung:

**6** Mögliche Auswahlen sind:

- **5** = Anzeigen Ablaufsteuerung bearbeiten
- **7** = Simulation des gesamten Ablaufs für die jeweilige Nachricht in Abhängigkeit vom Status gemäß der Y5-Tabelle

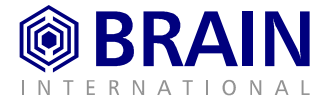

# **10. XEDI-Tool: Y5 anzeigen**

Mit Aufruf des Menüpunkts **32-18** stehen Ihnen nun mit Feldern Firmengruppe und Partner zwei neue Selektionsmöglichkeiten zur Verfügung.